АНО ВО «Межрегиональный открытый социальный институт»

**УТВЕРЖДАЮ** информационной Зав. кафедрой безопасности Оевриасности<br>Протокол заседания кафедры<br>№ 1 « 1/1 — 9 — 201/1 г.

#### Фонд оценочных средств для проведения текущего контроля успеваемости и промежуточной аттестации

Учебная дисциплина «Компьютерная графика»

Образовательная программа<br>38.03.05 Бизнес-информатика. Электронный бизнес

> Йошкар-Ола  $2017$

## СОДЕРЖАНИЕ

1. Перечень компетенций с указанием этапов их формирования в процессе освоения образовательной программы.

2. Описание показателей и критериев оценивания компетенций на различных этапах их формирования, описание шкал оценивания.

3. Типовые контрольные задания или иные материалы, необходимые для оценки знаний, умений, навыков и (или) опыта деятельности, характеризующих этапы формирования компетенций в процессе освоения образовательной программы:

– оценочные средства для текущего контроля;

– оценочные средства для промежуточной аттестации.

4. Методические материалы, определяющие процедуры оценивания знаний, умений, навыков и (или) опыта деятельности, характеризующих этапы формирования компетенций.

## **1. Перечень компетенций с указанием этапов их формирования в процессе освоения образовательной программы**

В процессе освоения образовательной программы обучающиеся осваивают компетенции указанные в федеральных государственных образовательных стандартах высшего образования, сопоставленные с видами деятельности. Освоение компетенций происходит поэтапно через последовательное изучение учебных дисциплин, практик, подготовки ВКР и других видов работ предусмотренных учебным планом АНО ВО МОСИ.

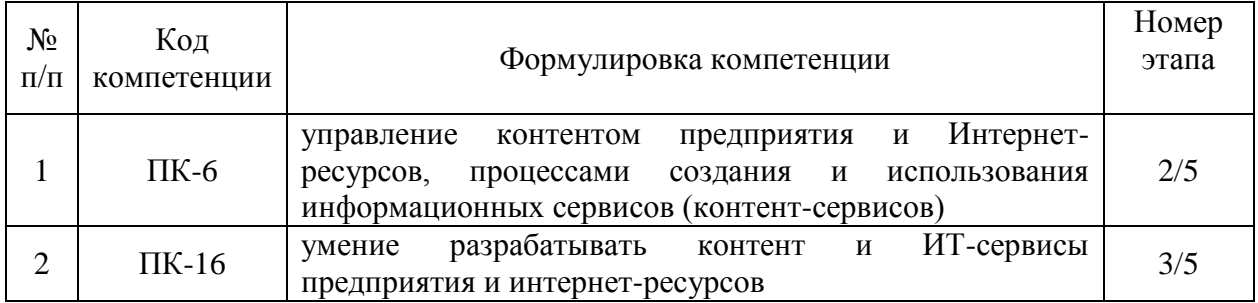

# **2. Описание показателей и критериев оценивания компетенций на различных этапах их формирования, описание шкал оценивания**

Этапами формирования компетенций обучающихся при освоении дисциплины являются последовательное изучение содержательно связанных между собой разделов (тем) учебных занятий. Результаты текущего контроля и промежуточной аттестации позволяют определить уровень освоения компетенций обучающимися.

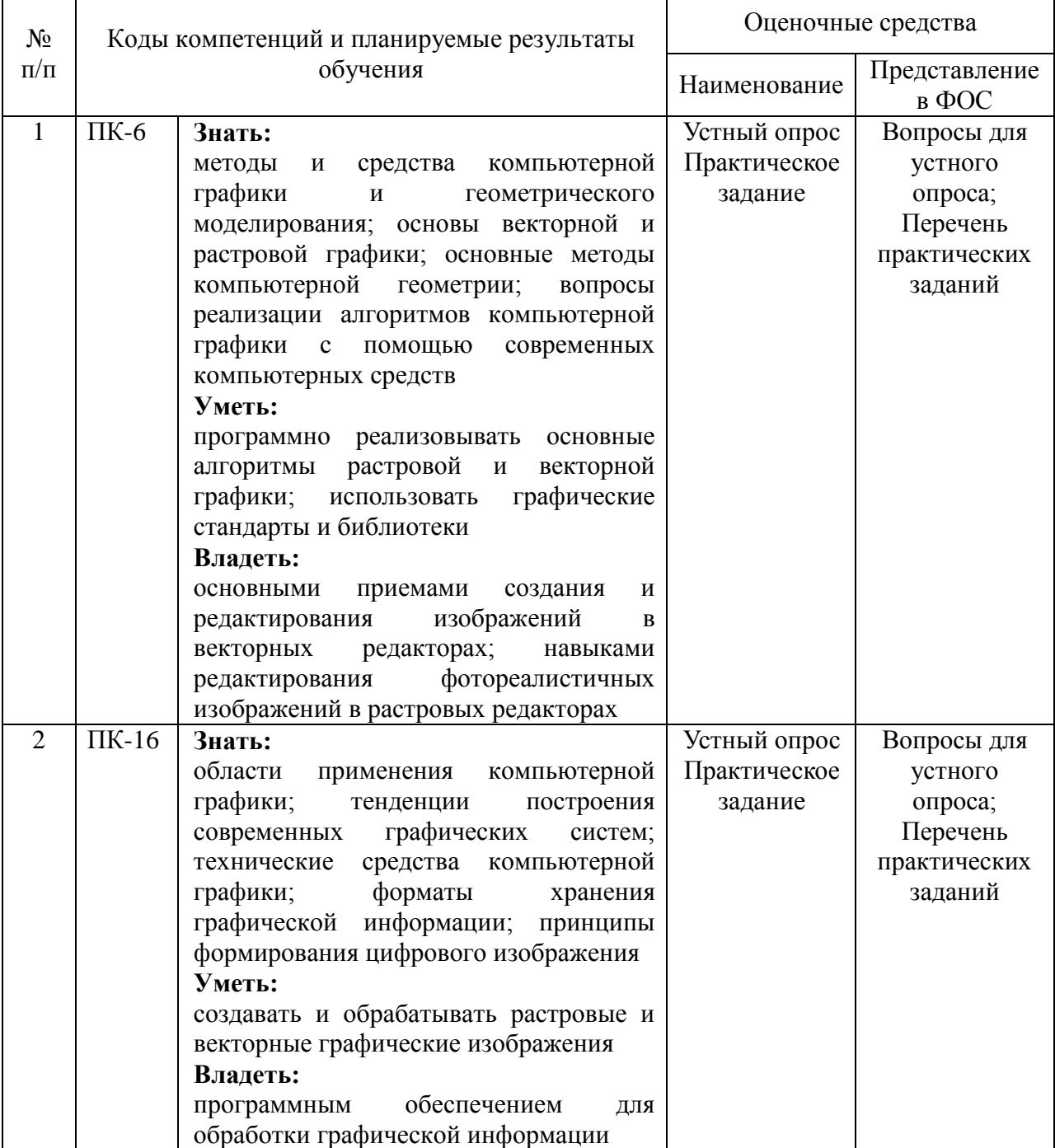

# **Перечень оценочных средств**

# **3. Типовые контрольные задания или иные материалы, необходимые для оценки знаний, умений, навыков и (или) опыта деятельности, характеризующих этапы формирования компетенций в процессе освоения образовательной программы.**

## **Текущая аттестация по дисциплине «Компьютерная графика»**

Студенты ОП 38.03.05 Бизнес-информатика. Электронный бизнес проходят текущую аттестацию в 5/8 семестре.

Оценочные средства текущего контроля:

- *Устный опрос*
- *Практическое задание*

## **Основные виды оценочных средств по темам представлены в таблице**

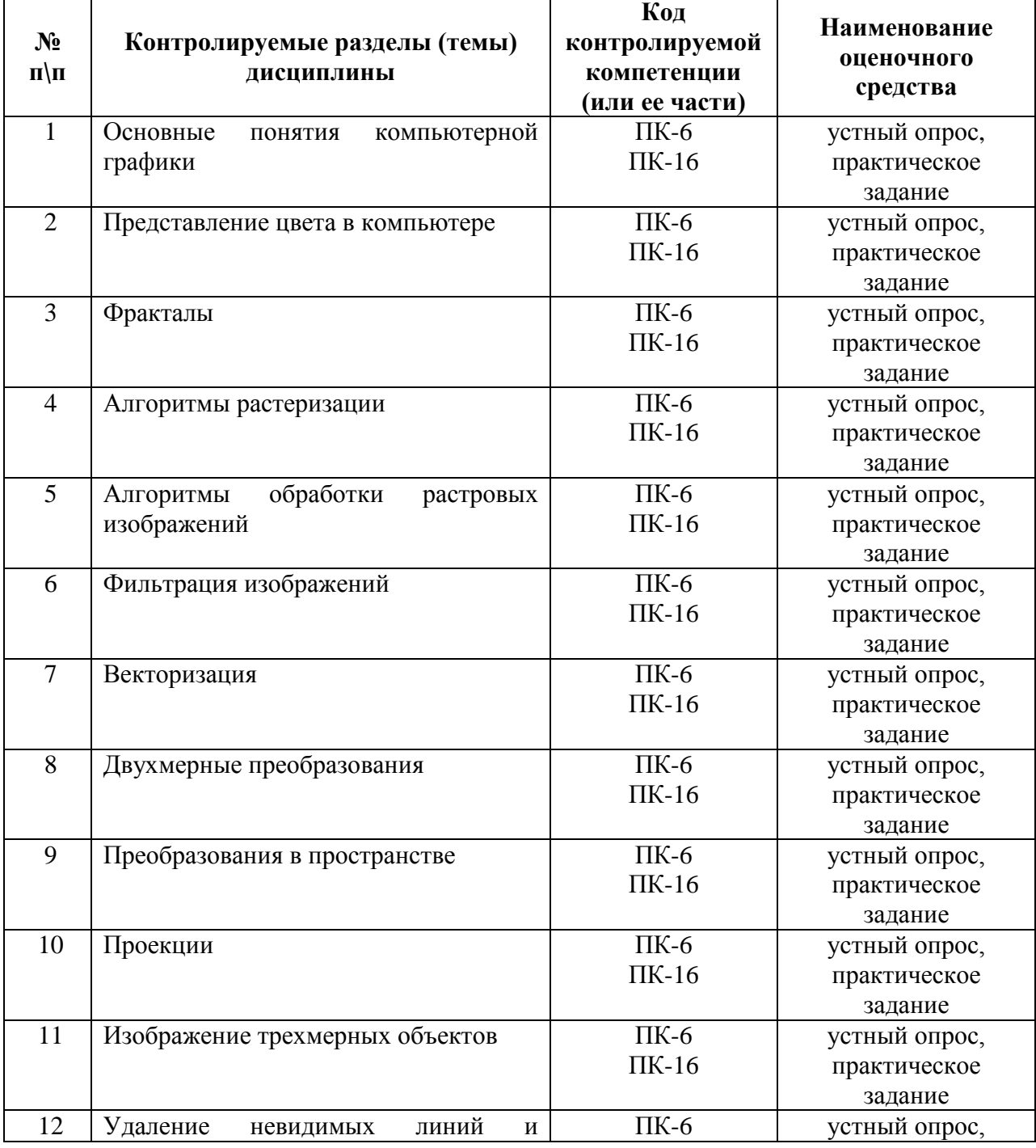

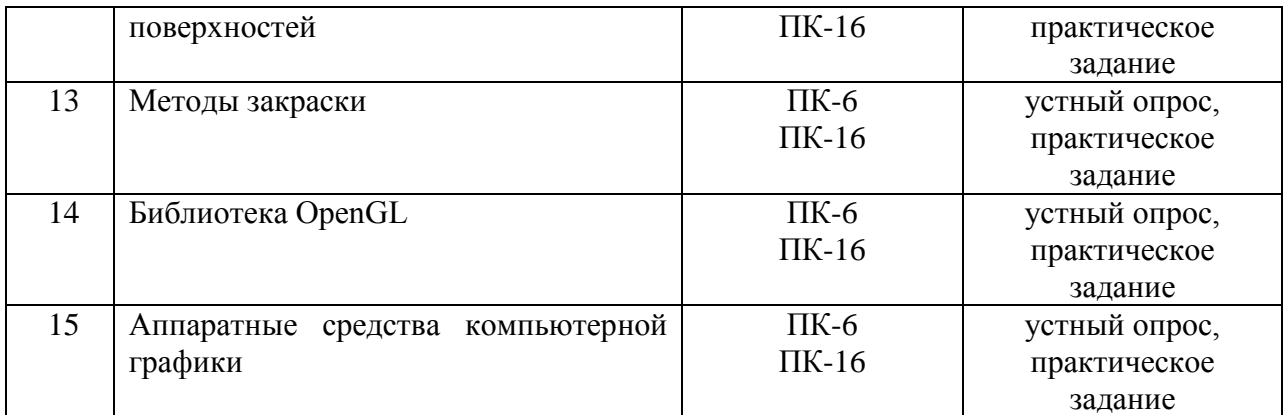

# **Вопросы для устного опроса**

# **Тема 1. Основные понятия компьютерной графики**

- 1. Параметры растровых изображений.
- 2. Разрешение. Глубина цвета.
- 3. Тоновый диапазон.
- 4. Классификация современного программного обеспечения обработки графики.
- 5. Форматы графических файлов.

## **Тема 2. Представление цвета в компьютере**

- 1. Цветовые модели, цветовые пространства.
- 2. Аддитивные и субтрактивные цветовые модели.
- 3. Основные цветовые модели: RGB, CMY, CMYK, HSV.
- 4. Системы управления цветом.

## **Тема 3. Фракталы**

- 1. Алгебраические фракталы.
- 2. Построение множества Мандельброта. Построение множества Жюлиа.
- 3. Стохастические фракталы.
- 4. Системы итерируемых функций для построения фракталов.
- 5. Сжатие изображений с использованием системы итерируемых функций.

## **Тема 4. Алгоритмы растеризации**

- 1. Кривые Безье первого второго, третьего порядка.
- 2. Метод де Касталье.
- 3. Закраска области заданной цветом границы.
- 4. Отсечение многоугольников (алгоритм Сазерленда-Ходгмана).
- 5. Заполнение многоугольников.

# **Тема 5. Алгоритмы обработки растровых изображений**

- 1. Масштабирование изображений.
- 2. Геометрические преобразования изображений.

## **Тема 6. Фильтрация изображений**

- 1. Нахождение границ. Разностные фильтры. Фильтр Прюита.
- 2. Фильтр Собеля.
- 3. Программная реализация линейного фильтра.
- 4. Нелинейные фильтры.

## **Тема 7. Векторизация**

- 1. Применение к-средних для сегментации изображения по яркости.
- 2. Методы с использованием гистограмм.
- 3. Алгоритм разрастания регионов.

### **Тема 8. Двухмерные преобразования**

- 1. Однородные координаты.
- 2. Нормализация и ее геометрический смысл.
- 3. Комбинированные преобразования.

## **Тема 9. Преобразования в пространстве**

- 1. Перенос, масштабирование, масштабирование, вращение вокруг осей.
- 2. Программная реализация для трехмерных преобразований.

## **Тема 10. Проекции**

1. Получение матриц преобразований для построения центральных проекций.

2. Получение вида спереди и косоугольных проекций с помощью матриц преобразований.

## **Тема 11. Изображение трехмерных объектов**

- 1. Представление пространственных форм.
- 2. Параметрические бикубические куски.
- 3. Полигональные сетки.
- 4. Представление полигональных сеток в ЭВМ.

## **Тема 12. Удаление невидимых линий и поверхностей**

- 1. Метод трассировки лучей.
- 2. Алгоритм Художника.
- 3. Алгоритм Варнока.
- 4. Алгоритм Вейлера-Азертона.

#### **Тема 13. Методы закраски**

- 1. Метод Гуро.
- 2. Метод Фонга.
- 3. Тени.
- 4. Поверхности, пропускающие свет.
- 5. Детализация поверхностей.

## **Тема 14. Библиотека OpenGL**

- 1. Преобразования в пространстве.
- 2. Получение проекций.
- 3. Наложение текстур.
- 4. Примеры программных реализаций.

#### **Тема 15. Аппаратные средства компьютерной графики**

- 1. Устройства вывода (мониторы, принтеры, плоттеры, цифровые проекторы)
- 2. Устройства обработки (графические ускорители)

#### **Средство оценивания: устный опрос**

Шкала оценивания:

– оценка «отлично» выставляется студенту, если студент не только глубоко и

прочно усвоил весь программный материал, но и проявил знания, выходящие за его пределы, почерпнутые из дополнительных источников (учебная литература, научнопопулярная литература, научные статьи и монографии, сборники научных трудов и интернет-ресурсы и т. п.); умеет самостоятельно обобщать программный материал, не допуская ошибок, проанализировать его с точки зрения различных школ и взглядов; увязывает знания с практикой; приводит примеры, демонстрирующие глубокое понимание материала или проблемы;

– оценка «хорошо» выставляется студенту, если студент твердо знает программный материал, грамотно и последовательно его излагает, увязывает с практикой, не допуская существенных неточностей в ответе на вопросы;

– оценка «удовлетворительно» выставляется студенту, если студент усвоил только основной программный материал, но не знает отдельных положений, в ответе допускает неточности, недостаточно правильные формулировки, нарушает последовательность в изложении программного материала;

– оценка «неудовлетворительно» выставляется студенту, если студент не знает значительной части основного программного материала, в ответе допускает существенные ошибки, неправильные формулировки.

## **Перечень практических заданий**

**Практическое задание №1**. По темам 1,2.

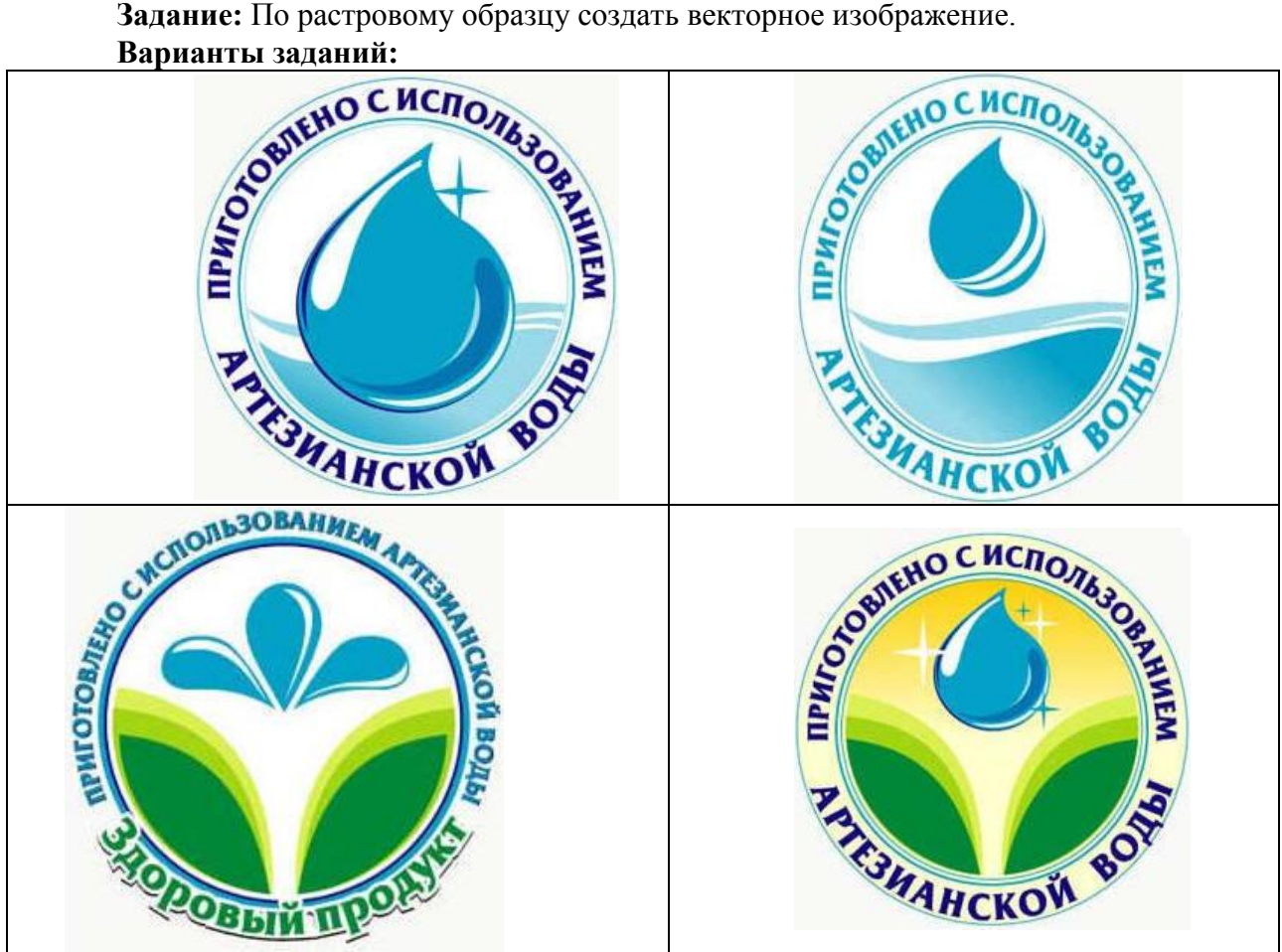

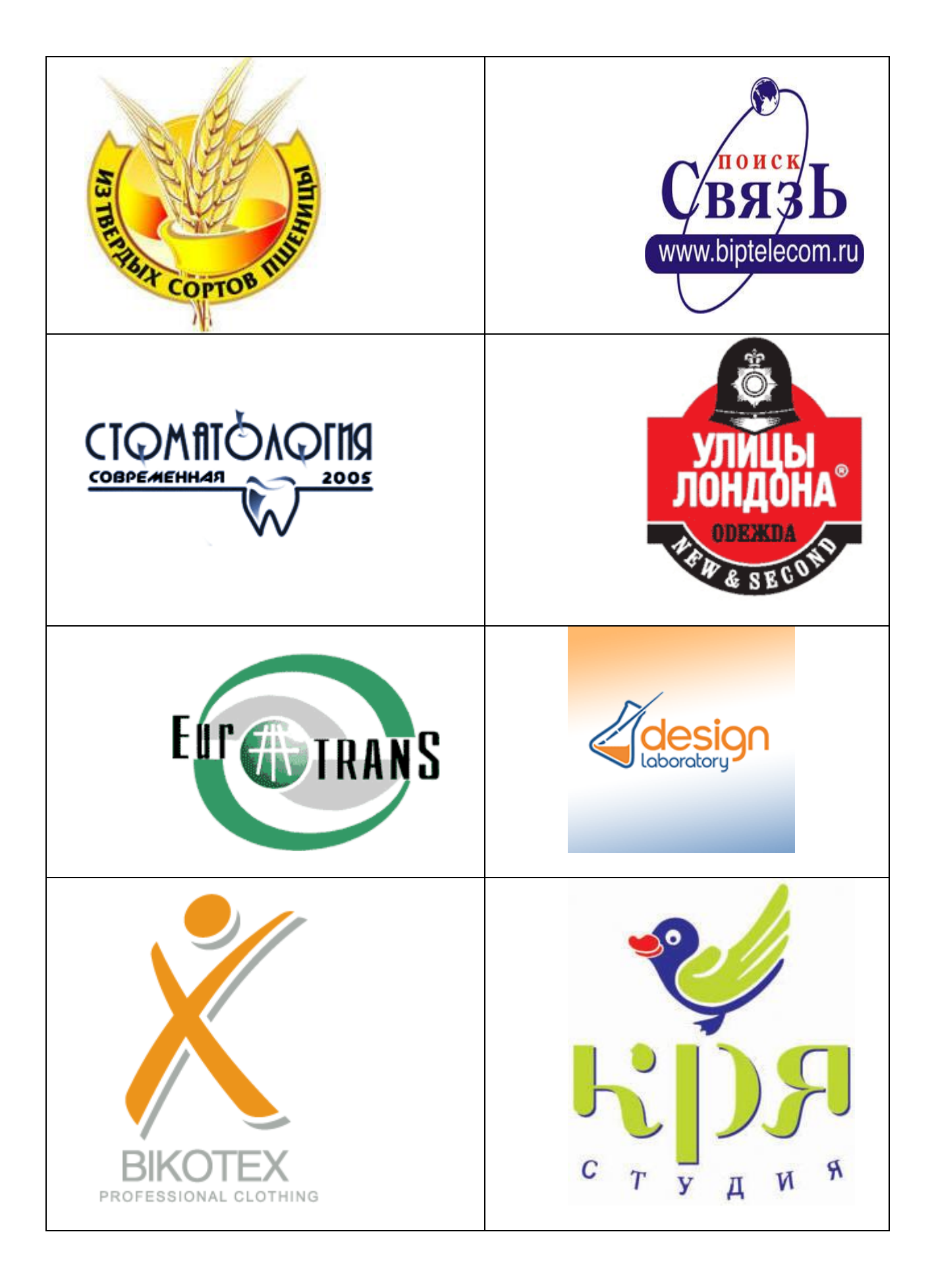

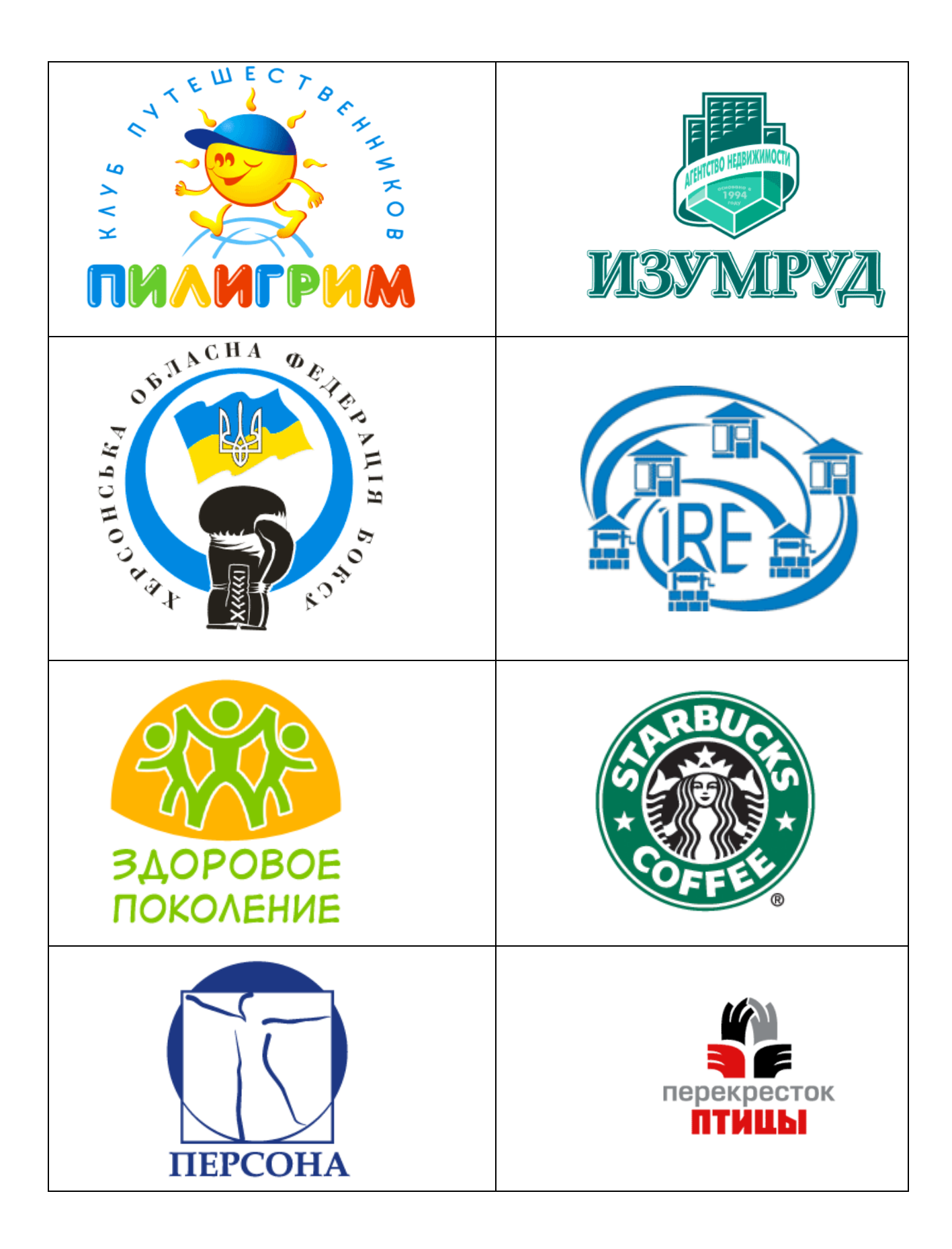

**Практическое задание №2**. По темам 3,4.

#### **Варианты заданий:**

1. Фотомонтаж: Смонтировать на пейзажной фотографии несколько объектов (фигур людей, животных, небесных светил). Сделать надпись, имитирующую дату, проставляемую фотоаппаратом.

2. Фотомонтаж: портрет + головной убор. Далее изображение преобразовать в дуотон в стиле старой выцветшей фотографии. Добавить обгоревший край.

3. Преобразовать черно-белое изображение здания в цветное. Добавить солнечные блики на стеклах и крыше.

4. Преобразовать цветное изображение в изображение в стиле старинной раскрашенной фотографии. Добавить фигурно вырезанные края.

5. Фотомонтаж: люди + здания. Преобразовать цветное изображение в изображение в черно-белое (градации серого). Добавить царапины. Сделать задний фон слегка размытым.

6. Использую изображения человека создать вокруг него сияющий ореол.

7. Используя любое изображение создать эффект его отражения от гладкого кафельного пола.

8. Преобразовать фотореалистическое изображение здания, добавив в верхней части здания разноцветную подсветку, в нижней части здания неоновую вывеску.

9. Преобразовать фотореалистическое изображение в изображения различных художественных стилей: рисунок углем, карандашный рисунок, рисунок маслом и акварелью, литографию.

10. Цветное изображение преобразовать в черно-белое (градации серого). Добавить эффект зернистости пленки. Добавить надпись, имитирующую надпись чернилами.

11. Отсканировать старую фотографию и отретушировать ее. Устранить разрывы и царапины. Очистить артефакты.

12. Используя изображения спортсмена добиться эффекта большой выдержки. Движение спортсмена должны быть размыты, а задний фон четок.

13. Используя фотографию леса, добиться эффекта попадания луча света в объектив фотоаппарата.

14. Подготовить ряд элементов сайта: кнопок, полос и т. д. При этом использовать настройки слоя для задания объема элементов и тени.

15. Используя фильтры подготовить ряд изображений для анимационной картинки, имитирующей пробегание волн по изображению. В GIF animator собрать анимационное изображение.

16. Используя фильтры подготовить ряд изображений для анимационной картинки, имитирующей скручивание и раскручивание изображения. В GIF animator собрать анимационное изображение.

17. Используя фильтры подготовить ряд изображений для анимационной картинки, имитирующей пробегание солнечных бликов. В GIF animator собрать анимационное изображение.

18. Используя фильтры подготовить ряд изображений для анимационной картинки, имитирующей пробегание ряби по изображению. В GIF animator собрать анимационное изображение.

19. Использую комбинированное выделение и градиентные заливки создать автопортрет в стиле художников кубистов.

20. Создать в PhotoShop макет сайта. Импортировать его в ImageReady, где добавить rollover эффекты и сохранить в HTML виде.

21. Создать фон для HTML страницы. Фон при повторении не должен образовывать стыки.

22. Создать фон для HTML страницы с вдавленным текстом.

23. Найти в Internet и создать текстовые надписи с эффектами огненных, ледяных и неоновых букв.

24. Создать макет этикетки газированного напитка. Использовать надпись вдоль эллипса. Использовать градиентную заливку. Использовать стили слоя, задающие тень и объем.

25. Используя различные наборы кистей создать изображение в стиле детского рисунка.

## **Практическое задание №3**. По теме 5.

## **Варианты заданий:**

1. Разработать программу построения ковра Серпинского. Число поколений задается пользователем. При построении фрактала отобразить все поколения ковра Серпинского.

2. Разработать программу построения множества Мандельброта. Реализовать увеличение участка фрактала. Выбор участка фрактала происходит с помощью мыши.

3. Разработать программу построения триадной кривой Коха. Число поколений задается пользователем. При построении фрактала отобразить все поколения кривой Коха.

4. Разработать программу построения "дракона" Хартера-Хейтуэя. Число поколений задается пользователем. При построении фрактала отобразить все поколения дракона.

5. Разработать программу построения салфетки Серпинского. Число поколений задается пользователем. При построении фрактала отобразить все поколения салфетки Серпинского.

6. Разработать программу построения снежинки Коха. Число поколений задается пользователем. При построении фрактала отобразить все поколения снежинки Коха.

7. Разработать программу построения множества Жулиа. Реализовать увеличение участка фрактала. Выбор участка фрактала происходит с помощью мыши.

# **Практическое задание №4**. По темам 6, 7.

# **Варианты заданий:**

1. Реализовать программу запускающую в разных потоках подпрограммы прорисовки отрезков прямых. В одной подпрограмме реализовать алгоритм Брезенхейма, во второй простейший алгоритм построения отрезка прямой. Координаты концов отрезков определяются случайным образом в обоих случаях, но каждая подпрограмма рисует отрезки в своих прямоугольных областях.

2. Реализовать программу построения кривой Безье. Вызывая подпрограмму с плавно меняющимися параметрами добиться различных визуальных эффектов.

3. Реализовать простейший векторный редактор, позволяющий рисовать отрезки прямых. Редактировать их за узлы (концы отрезков). Функции редактирования: изменение координат, удаление отрезков, задание стилей линий. Отрезки прямых рисуются по алгоритму Брезенхейма.

4. Реализовать программу запускающую в разных потоках подпрограммы прорисовки окружностей. В одной подпрограмме реализовать алгоритм Брезенхейма, во второй простейший алгоритм построения окружности. Координаты центров и радиусы определяются случайным образом в обоих случаях, но каждая подпрограмма рисует окружности в своих прямоугольных областях.

5. Реализовать простейший векторный редактор, позволяющий рисовать окружности. Редактировать их за узлы (центр окружности). Функции редактирования:

изменение координат центра, изменение радиуса, удаление окружности, задание стилей линий. Окружности рисуются по алгоритму Брезенхейма.

6. Реализовать алгоритм отсечения многоугольника по произвольному прямоугольнику и другому произвольному многоугольнику.

7. Написать программу, реализующую алгоритм закраски многоугольника. Во втором потоке запустить программу использующие стандартные функции рисования закрашенных многоугольников. Каждый поток рисует многоугольники в разных прямоугольных областях.

8. Реализовать метод устранения ступенчатости с увеличением частоты выборки. Предусмотреть функции. Увеличения участка изображения.

9. Реализовать метод устранения ступенчатости, основанный на использовании полутонов. Предусмотреть функции. Увеличения участка изображения.

10. Разработать простейший графический редактор с возможностью цветовой корректировки изображений. Функции редактора: открытие BMP изображений, изменение яркости и контрастности, сохранение в новом файле. Предусмотреть отображение хода изменения яркости и контрастности (ProgresBar).

11. Разработать простейший графический редактор с возможностью масштабирования изображений. Функции редактора: открытие BMP изображений, изменение масштаба (использовать линейную интерполяцию), сохранение в новом файле. Предусмотреть отображение хода изменения изображения (ProgresBar).

12. Разработать собственный формат хранения изображения. Для этого разработать собственный алгоритм сжатия изображения. Написать программу, работающую с данным форматом изображений: открытие, просмотр, сохранение изображений, преобразование из других форматов.

13. Разработать простейший графический редактор с возможностью поворота изображений. Функции редактора: открытие BMP изображений, поворот изображения на заданный угол (при необходимости автоматическое увеличение изображения), сохранение в новом файле. Предусмотреть отображение хода изменения изображения (ProgresBar).

14. Разработать простейший графический редактор с фильтром размытия изображений. Функции редактора: открытие BMP изображений, размытие изображения, сохранение в новом файле. Предусмотреть отображение хода изменения изображения (ProgresBar).

15. Разработать собственный формат хранения изображения. Использовать индексированную палитру. Написать программу, работающую с данным форматом изображений: открытие, просмотр, сохранение изображений, преобразование из других форматов.

16. Написать программу, реализующую алгоритм закраски области выделенной цветом границы. Во втором потоке запустить программу использующие стандартные функции закраски области. Каждый поток закрашивает области в разных прямоугольных областях.

17. Реализовать простейший растровый редактор, позволяющий рисовать различными кистями. В том числе и кистями с размытыми краями. Предусмотреть возможность сохранения и открытия созданных файлов.

18. Реализовать простейший векторный редактор, позволяющий рисовать отрезки прямых, прямоугольники, овалы, редактировать их за узлы. Функции редактирования: изменение координат, удаление, задание стилей линий, заливка цветом объектов. Предусмотреть сохранении и открытие созданных файлов. Для этого разработать собственный векторный формат хранения изображения.

**Практическое задание №5**. По темам 8,9.

**Задание:** Реализовать с заданной совокупностью фигур все виды аффинных преобразований: перенос по оси OX и оси OY, отражение относительно координатных осей и прямой Y=X, масштабирование, поворот на заданные углы относительно центра координат и относительно произвольной точки, указываемой в ходе выполнения программы. Предусмотреть восстановление исходной позиции фигур. Управление организовать как через интерфейсные элементы (меню, кнопки, строки редактирования и пр.), так и через «горячие» клавиши.

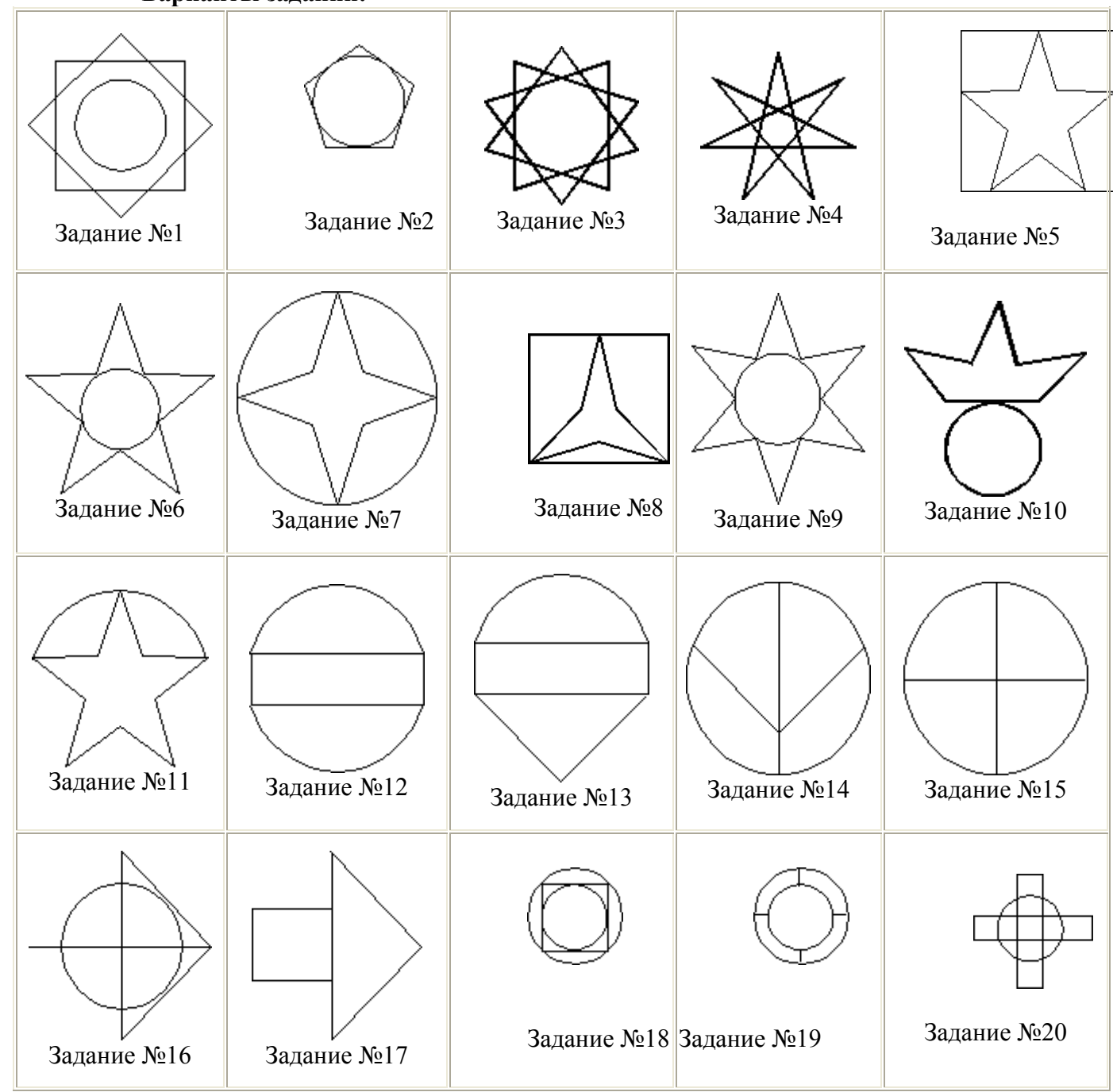

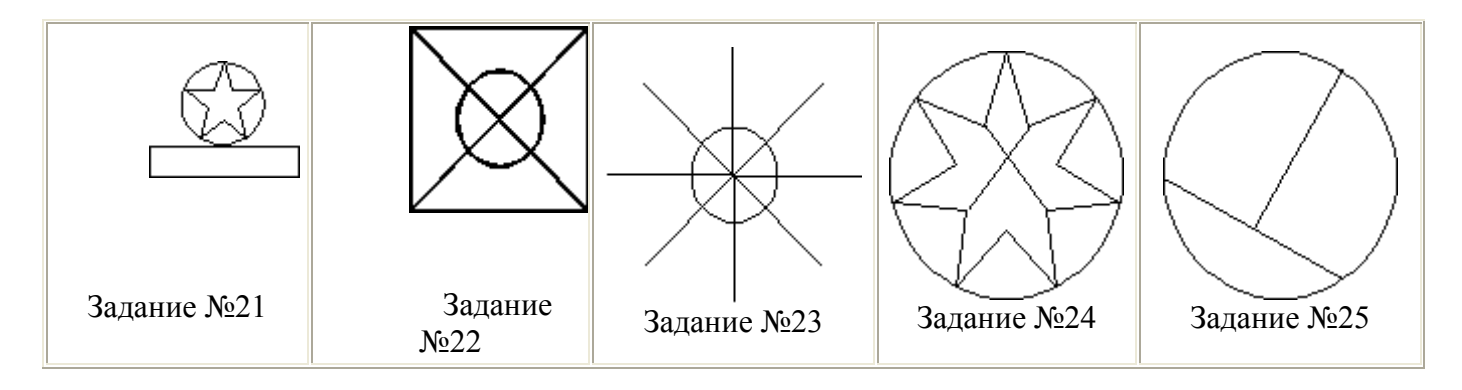

### **Задание для создания анимации**

1. Написать программу, показывающею колесо со спицами, катящееся по наклонной поверхности.

2. Написать программу, имитирующую Броуновское движение частиц в прямоугольной области. Молекулы отобразить окружностями. Предусмотреть удары молекул друг об друга. Форма молекул не меняется.

3. Написать программу, имитирующую механические часы.

4. Разработать программу, имитирующую движение баскетбольного мяча (отскоки от пола), Мяч при ударах деформируется.

5. Разработать программу, показывающую полет вращающегося бумеранга.

6. Разработать программу, имитирующую падение листа с дерева.

7. Разработать программу, имитирующую падение снежинок.

8. Разработать программу, отображающую двигающийся манипулятор робота.

9. Написать программу, показывающую падающие фигуры «Тетриса», при нажатии на клавиши осуществляется поворот фигур, и их окончательно падение.

10. Разработать программу, отображающую три взаимосвязанных, вращающихся шестеренки.

11. Разработать программу, отображающую подъем груза через систему вращающихся блоков (Не менее трех блоков).

12. Разработать программу, имитирующую игру в настольный теннис (вид сверху).

13. Разработать программу, отображающую раздачу карт для пасьянса.

14. Разработать программу, отображающую пульсирующее сердце.

15. Разработать программу, отображающую летящий самолет с вращающимся винтом.

16. Написать программу, выводящую на экран шагающего человечка.

17. Написать программу, выводящую на экран взлетающую ракету. С удалением от земли ракета уменьшается.

18. Разработать программу, реализующую двухмерные трансформации с любым текстом.

19. Разработать программу, реализующую двухмерные трансформации с фигурой, заполненной текстурой.

20. Разработать программу, реализующую двухмерные трансформации с любой двухмерной фигурой (квадрат, окружность, ромб, звезда). Фигура выбирается из списка.

#### **Практическое задание №6**. По темам 10,11.

**Задание:** Реализовать с заданным телом все виды преобразований в пространстве: перенос вдоль координатных осей, отражение относительно основных плоскостей, масштабирование, поворот на заданные углы относительно координатных осей. Предусмотреть восстановление исходной позиции тела. Реализовать ортогональное проецирование. Управление организовать как через интерфейсные элементы (меню, кнопки, строки редактирования и пр.), так и через «горячие» клавиши.

| варианты задании: |             |             |             |
|-------------------|-------------|-------------|-------------|
|                   |             |             |             |
| Задание №1        | Задание №2  | Задание №3  | Задание №4  |
|                   |             |             |             |
| Задание №5        | Задание №6  | Задание №7  | Задание №8  |
| Задание №9        | Задание №10 | Задание №11 | Задание №12 |
| Задание №13       | Задание №14 | Задание №15 | Задание №16 |
| Задание №17       | Задание №18 | Задание №19 | Задание №20 |
|                   |             |             | Задание №24 |

**Варианты заданий:**

16

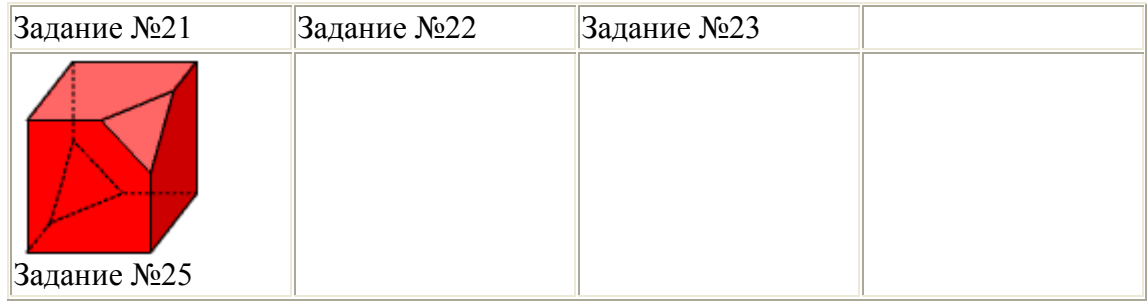

### **Практическое задание №7**. По темам 12,13.

**Задание:** По растровому образцу создать векторное изображение.

# **Варианты заданий:**

1. Написать программу, выводящую на экран модель солнечной системы.

2. Разработать программу, выводящую на экран взрыв куба. При взрыве грани, вращаясь, разлетаются от куба по разным траекториям.

3. Разработать программу, выводящую на экран каркас сферы. Сфера должна сжиматься по оси Z.

4. Разработать программу, выводящую на экран каркас Тора. Предусмотреть вращение тора по разным осям.

5. Разработать программу, выводящую на экран вращающуюся и после этого падающую монетку.

6. Разработать программу, выводящую на экран книгу с переворачивающимися страницами.

7. Разработать программу, выводящую на экран каркас цилиндра. Предусмотреть масштабирование по всем осям.

8. Разработать программу, выводящую на экран приземление трехмерной "летающей тарелки". При посадке "летающая тарелка" выдвигает опоры.

9. Разработать программу, имитирующую Броуновское движение частиц в прямоугольном параллелепипеде. Молекулы отобразить любыми трехмерными телами. Предусмотреть удары молекул друг об друга. Форма молекул не меняется.

10. Реализовать трехмерный тетрис. Дно трехмерного стакана 2x2. Высота произвольная. Фигуры либо прямоугольники 2x1x1, либо кубики 1x1x1.

11. Разработать трехмерный редактор, позволяющий собирать конструкции из прямоугольных параллелепипедов.

12. Разработать программу, выводящую на экран процесс кладки кирпичной стены.

13. Написать программу, показывающую трехмерное колесо со спицами, катящееся по наклонной поверхности от наблюдателя. Использовать перспективную проекцию.

14. Разработать программу, отображающую лестничные марши. Предусмотреть возможность имитации подъема камеры вверх по лестнице.

15. Разработать программу, выводящую на экран процесс создания детского самолетика из листа бумаги.

16. Разработать трехмерный редактор, позволяющий рисовать траекторию в трехмерном пространстве и далее показывать движение куба по заданной траектории.

17. Разработать программу, выводящую на экран пирамиду при каждом щелчке мыши с увеличивающимся числом граней. Предусмотреть возможность движения камеры вокруг пирамиды.

18. Разработать программу, выводящую на экран шкаф. Предусмотреть возможность открытия дверей.

19. Добавить в первую часть задания, произвольные трансформации своего тела и возможность записи в видеофайл.

20. Разработать программу, выводящую на экран любую букву алфавита в трехмерном виде. Предусмотреть вращение вокруг осей.

#### **Практическое задание №8**. По темам 14,15.

**Задание:** Изучите библиотеку OpenGL и разработайте программу в соответсвии с вариантом.

## **Варианты заданий:**

1. Напишите программу, отображающую окружность, плавно перетекающую в ромб, и наоборот; цвет периодически изменяется.

2. Разработайте программу, в которой основание конуса плавно перетекает в вершину, и наоборот; цвет периодически изменяется.

3. Напишите программу, отображающую "облако" (несколько пересекающихся эллипсоидов, которые объединяются в один); цвет периодически изменяется.

4. Создайте программу, которая имитирует "воронку". Несколько дисков с разными радиусами, упорядоченными по возрастанию; глубина (расстояние между дисками) и цвет периодически изменяется.

5. Спроектируйте и реализуйте программу, отрисовывающую окружность, которая плавно перетекает в цилиндр; цвет периодически изменяется.

6. Разработайте программу, в которой в верхнем левом углу помещена текстура, при нажатии на кнопку мыши эта текстура растягивается до позиции, в которой находится курсор мыши.

7. Создайте программу, отрисовывающую вращающийся куб, на каждой грани которого находятся различные текстуры.

8. Напишите программу, в которой экран заполнен текстурой, при нажатии на кнопку мыши количество текстур по горизонтали и по вертикали увеличивается вдвое.

9. Напишите программу, в которой текстура накладывается на цилиндр, конус, диск и частичный диск.

10. Создайте программу, в которой текстура накладывается на тор.

11. Спроектируйте и реализуйте программу, которая будет отображать вращающуюся сферу минус куб.

12. Разработайте программу, отображающую пересечение сферы и куба. Предусмотрите возможность поворота тела вокруг основных осей.

13. Реализуйте программу, отображающую пересечение сферы и тетраэдра. Предусмотрите возможность поворота тела вокруг основных осей.

14. Напишите программу, отображающую тетраэдр минус сфера. Предусмотрите возможность поворота тела вокруг основных осей.

15. Напишите программу, отображающую сферу минус тетраэдр. Предусмотрите возможность поворота тела вокруг основных осей.

16. Разработайте программу, отображающую конус минус цилиндр (центральные оси фигур совпадают, радиусы - нет). Предусмотрите возможность поворота тела вокруг основных осей.

17. Реализуйте программу, в которой отображается тетраэдр минус конус. Предусмотрите возможность поворота тела вокруг основных осей.

18. Спроектируйте и реализуйте программу, в которой будет отображаться конус минус тетраэдр. Предусмотрите возможность поворота тела вокруг основных осей.

19. Напишите программу, отображающую пересечение тетраэдра и цилиндра. Предусмотрите возможность поворота тела вокруг основных осей.

20. Напишите программу, отрисовывающую пересечение конуса и тетраэдра. Предусмотрите возможность поворота тела вокруг основных осей.

21. Создайте программу-имитацию Вселенной (несколько звезд, время от времени одна из них вспыхивает, увеличиваясь в размерах, другая гаснет, уменьшаясь).

22. Разработайте программу, изображающую молекулу: несколько электронов вращаются вокруг ядра.

23. Напишите программу, позволяющую делать различные преобразования со сферой (перемещение, сжатие, растяжение, изменение цвета, освещение и т. д.); управление действиями задается с клавиатуры.

24. Реализуйте программу, рисующую с помощью OpenGl-примитивов автомобиль; предусмотрите возможность его просмотра со всех сторон.

25. Напишите программу, изображающую вращающуюся планету Земля.

26. Создайте программу-имитатор простого станкового механизма.

27. Напишите программу, которая выводит в окно текстуру; при нажатии в какомлибо месте окна кнопки мыши от этой позиции расходятся круги, как по водной поверхности (т. е. текстура при этом должна колебаться).

28. Создайте программу - имитацию заставки Windows "В мире Windows".

29. Напишите программу - имитацию заставки Windows "Объемный текст".

#### **Средство оценивания: Практические задания**

Шкала оценивания:

Практическое задание оценивается по 5-балльной шкале. Баллы переводятся в оценки успеваемости следующим образом:

Оценка «отлично» выставляется обучающемуся, если практическое задание правильно решено, приведена подробная аргументация своего решение, показано хорошее знание теоретических аспектов решения кейса.

Оценка «хорошо» выставляется обучающемуся, если практическое задание правильно решено, приведена достаточная аргументация своего решение, показано определенное знание теоретических материала.

Оценка «удовлетворительно» выставляется обучающемуся, если практическое задание частично имеет правильное решение, аргументация не полная, не прослеживается знание теоретических материала.

Оценка «неудовлетворительно» выставляется обучающемуся, если практическое задание решено неверно, отсутствуют необходимые знания теоретического материала.

#### **Промежуточная аттестация по дисциплине «Компьютерная графика»**

Студенты ОП 38.03.05 Бизнес-информатика. Электронный бизнес проходят промежуточную аттестацию в форме зачета по дисциплине «Компьютерная графика» в 5/8 семестре.

Зачет является не только проверкой знаний, приобретенных студентом во время его обучения, и проверкой умения их использовать, но и важным звеном во всей цепи обучения студента, составляя существенную часть учебного и воспитательного процесса. В конце изучения предмета студент должен показать свои умения и навыки, которыми он овладел в процессе изучения дисциплины.

При проведении зачета по дисциплине «Компьютерная графика» может использоваться устная или письменная форма проведения.

## **Примерная структура зачета по дисциплине «Компьютерная графика» 1. устный ответ на вопросы**

Студенту на зачете дается время на подготовку вопросов теоретического характера **2. выполнение тестовых заданий** 

Тестовые задания выполняются в течение 30 минут и состоят из 25 вопросов разных типов. Преподаватель готовит несколько вариантов тестовых заданий.

#### **3. выполнение практических заданий**

Практических задания выполняются в течение 30 минут. Бланки с задачами готовит и выдает преподаватель.

#### **Устный ответ студента на зачете должен отвечать следующим требованиям:**

научность, знание и умение пользоваться понятийным аппаратом;

изложение вопросов в методологическом аспектах, аргументация основных положений ответа примерами из современной практики, а также из личного опыта работы;

осведомленность в важнейших современных проблемах компьютерной графики, знание классической и современной литературы.

## **Выполнение практического задания должно отвечать следующим требованиям:**

- Владение профессиональной терминологией;
- Последовательное и аргументированное изложение решения.

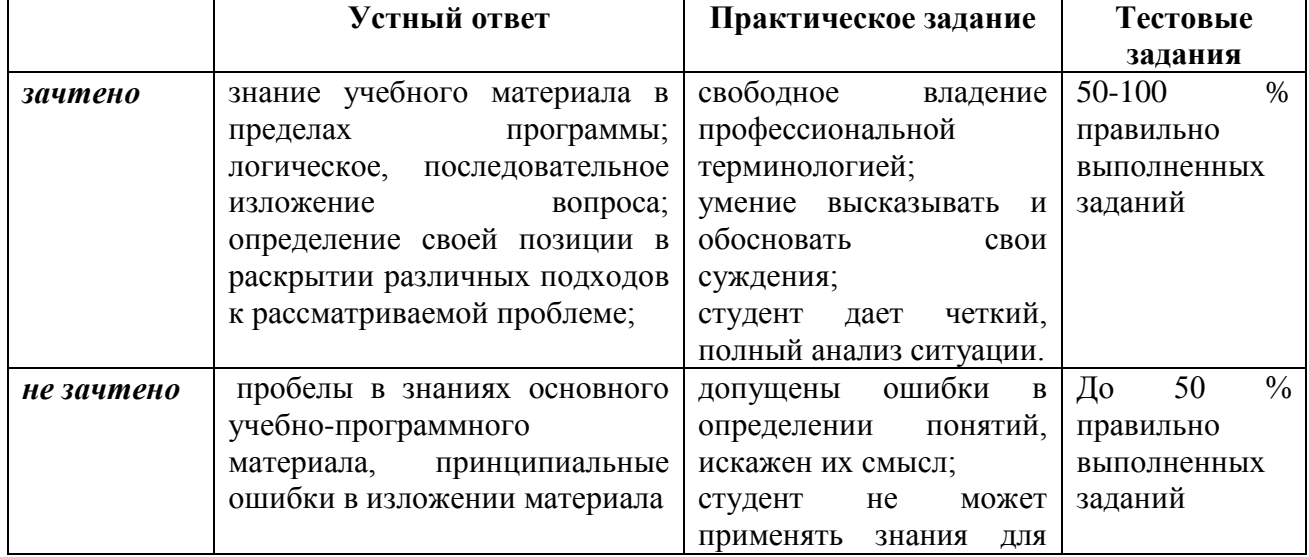

#### **Критерии оценивания ответов**

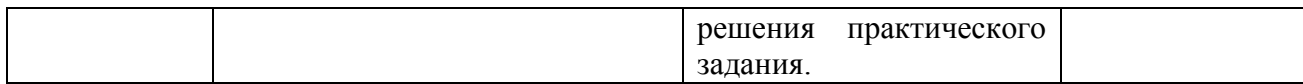

#### **Критерии и шкала оценивания уровней освоения компетенций**

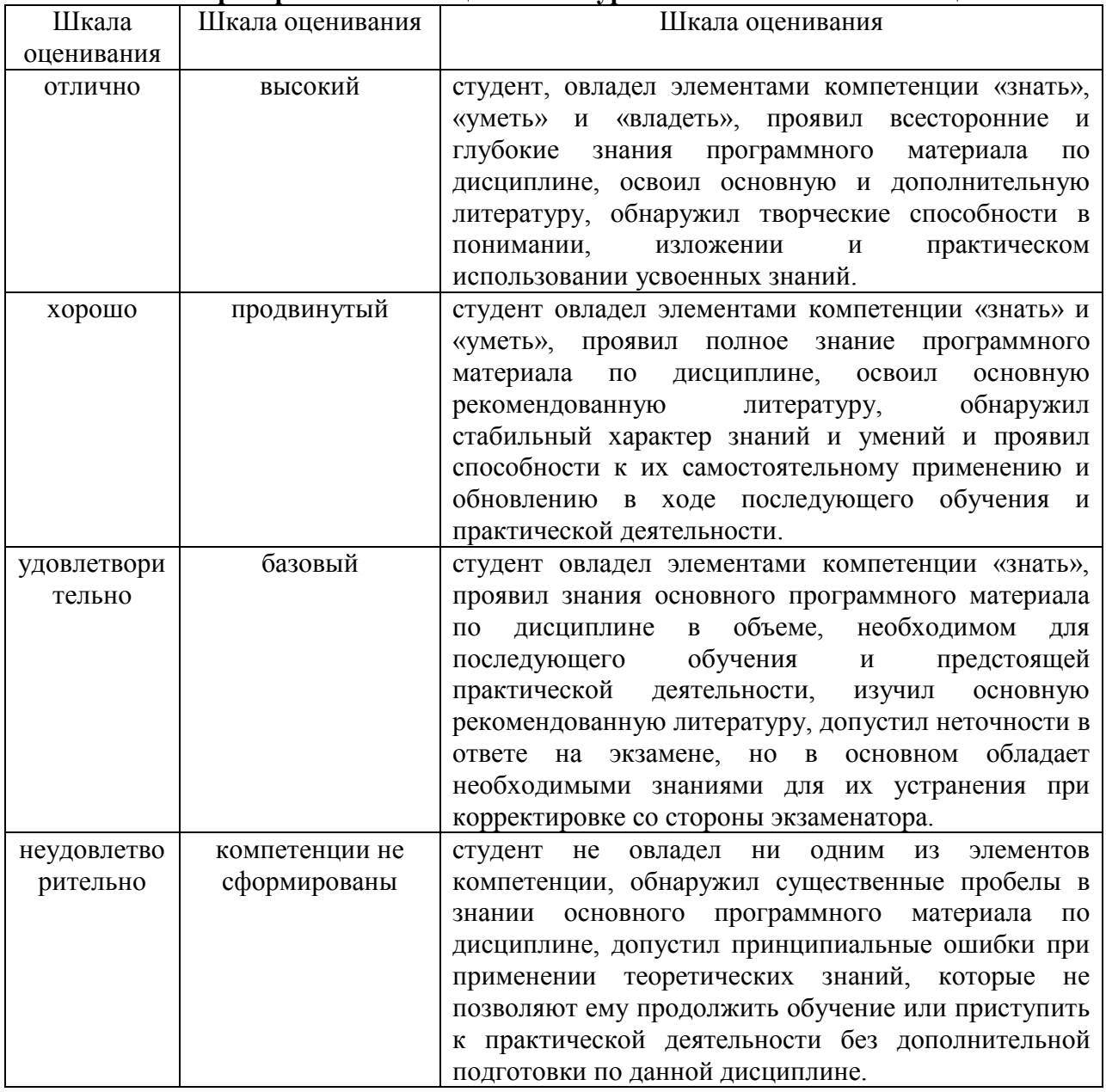

Оценка «зачтено» соответствует критериям оценок от «отлично» до «удовлетворительно».

Оценка «не зачтено» соответствует критерию оценки «неудовлетворительно»

**Отметка** за зачет по предмету выставляется с учетом полученных отметок в соответствии с правилами математического округления.

### **Рекомендации по проведению зачета**

1. Студенты должны быть заранее ознакомлены с требованиями к зачету, критериями оценивания.

2. Необходимо выяснить на зачете, формально или нет владеет студент знаниями по данному предмету. Вопросы при ответе по билету помогут выяснить степень понимания студентом материала, знание им связей излагаемого вопроса с другими изучавшимися им понятиями, а практические задания – умения применять знания на практике.

3. На зачете следует выяснить, как студент знает программный материал, как он им овладел к моменту зачета, как он продумал его в процессе обучения и подготовки к зачету.

4. При устном опросе целесообразно начинать с легких, простых вопросов, ответы на которые помогут подготовить студента к спокойному размышлению над дальнейшими более трудными вопросами и практическими заданиями.

5. Тестирование по дисциплине проводится либо в компьютерном классе, либо в аудитории на бланке с тестовыми заданиями.

Во время тестирования обучающиеся могут пользоваться калькулятором. Результат каждого обучающегося оценивается в соответствии с оценочной шкалой, приведѐнной в пункте 3.

6. Выполнение практических заданий осуществляется в учебной аудитории. Результат каждого обучающегося оценивается в соответствии с оценочной шкалой, приведѐнной в пункте 3.

## **Перечень вопросов к зачету**

- 1. История развития компьютерной графики
- 2. История развития графической системы персонального компьютера
- 3. Особенности компьютерного представления графической информации
- 4. Графические форматы
- 5. Графические файлы
- 6. Графические модели
- 7. Физические и логические пиксели
- 8. Определение цвета с помощью палитры
- 9. Цвет
- 10. Цветовые модели
- 11. Аддитивные цветовые модели
- 12. Субтрактивные цветовые модели
- 13. Перцепционные цветовые модели
- 14. Плашечные цвета и цветовые модели повышенной точности.
- 15. Наложение и прозрачность изображений
- 16. Векторные файлы
- 17. Структура векторных файлов
- 18. Преимущества и недостатки векторных файлов
- 19. Векторные графические редакторы.
- 20. Растровые файлы
- 21. Структура растрового файла
- 22. Заголовок растрового файла
- 23. Растровые данные
- 24. Организация данных в виде строк развертки
- 25. Организация данных в виде плоскостей
- 26. Преимущества и недостатки растровых файлов
- 27. Растровые графические редакторы.
- 28. Сжатие данных
- 29. Физическое и логическое сжатие
- 30. Симметричное и асимметричное сжатие
- 31. Сжатие с потерями и без потерь
- 32. Метод группового кодирования RLE
- 33. RLE схема битового уровня
- 34. RLE схема байтового уровня
- 35. RLE схема пиксельного уровня
- 36. RLE схема с использованием флага
- 37. Пакет вертикального повторения для RLE схем
- 38. Сжатие методом LZW
- 39. Алгоритм LZW кодирования
- 40. Алгоритм LZW декодирования
- 41. Кодирование по алгоритму Хаффмана
- 42. Сжатие с потерями JPEG
- 43. Алгоритм JPEG
- 44. Фрактальная графика
- 45. Фрактальное сжатие
- 46. MPEG сжатие

## **Примерные тестовые задания по дисциплине «Компьютерная графика» 0 вариант**

## *1.К задачам компьютерной графики относятся:*

- 1. обработка изображений
- 2. визуализация изображений
- 3. распознавание изображений
- 4. все перечисленные

## *2.Что общего у цветовых моделей RGB и CMY?*

- 1. набор базовых цветов
- 2. принцип получения цветов
- 3. геометрическое представление
- 4. все перечисленные варианты
- *3.Геометрические характеристики растра – это*

#### 1. разрешающая способность

- 2. размер растра
- 3. форма пикселей
- 4. все перечисленные

## *4.Понятие четырѐхсвязности формулируется следующим образом:*

1. пиксели считаются соседними, если их x-координаты и y-координаты отличаются не более чем на единицу

2. пиксели считаются соседними, если их x-координаты или y-координаты отличаются не более чем на единицу

3. пиксели считаются соседними, если их x-координаты отличаются не более чем на единицу

4. пиксели считаются соседними, если их y-координаты отличаются не более чем на единицу

## *5.К частным случаям аффинных преобразований на плоскости относятся:*

- 1. растяжение-сжатие
- 2. поворот
- 3. сдвиг
- 4. поворот вокруг оси X

#### *6.Диапазон длин волн для видимого света составляет:*

- 1.  $380 700$  HM
- 2.  $400 780$  HM
- 3.  $300 900$  HM

# 4.  $350 - 790$  HM

## *7.Где используются сплайны?*

- 1. в математике
- 2. в компьютерной графике
- 3. в физике
- 4. в медицине

## *8.Что такое графические примитивы?*

- 1. элементы, которые проще всего изобразить
- 2. элементы, из которых складываются сложные объекты
- 3. элементы, поддерживаемые определѐнными устройствами
- 4. все перечисленные

## *9.К характеристикам цвета относятся:*

- 1. цветовой тон
- 2. яркость
- 3. насыщенность
- 4. все перечисленные

## *10.К достоинствам векторной полигональной модели относятся:*

- 1. аппаратная поддержка
- 2. небольшой объѐм данных для описания простых поверхностей
- 3. удобство масштабирования объектов
- 4. простое выполнение топологических операций

## *11.Какой принцип положен в основу алгоритмов Брезенхейма?*

- 1. прямое вычисление координат
- 2. метод, позволяющий разрабатывать инкрементные алгоритмы
- 3. быстродействие
- 4. простота реализации

## *12.Наука, изучающая цвет и его измерения, называется:*

- 1. физика
- 2. колориметрия
- 3. компьютерная графика
- 4. цветоводство

#### *13.Где обычно применяется воксельная модель?*

- 1. в математике
- 2. в компьютерной графике
- 3. в физике
- 4. в медицине

#### *14.К элементам векторной полигональной модели относятся:*

- 1. точка
- 2. прямая
- 3. вектор
- 4. окружность

## *15. Какие цвета в модели CMYK являются дополнительными?*

- 1. Голубой, пурпурный, желтый, черный
- 2. Голубой, пурпурный, желтый
- 3. Черный

## 4. Голубой, пурпурный, черный

#### *16.Чем отличаются алгоритмы закрашивания Гуро и Фонга?*

- 1. определяются нормали к вершинам
- 2. интерполируются векторы нормалей
- 3. определяются нормали к граням

## 4. интерполируются интенсивности отражѐнного света

## *17.Положительными чертами метода трассировки лучей являются:*

1. полный перебор бесконечного числа лучей

2. возможность рендеринга гладких объектов без их аппроксимации полигональными поверхностями

- 3. возможность параллельных вычислений
- 4. производительность

## *18.Какими цветовыми характеристиками описывают цвет в модели HSV?*

- 1. насыщенность
- 2. цветовой тон
- 3. яркость
- 4. все перечисленные

## *19.В чѐм заключается эффект полос Маха?*

- 1. дефект закрашивания объектов методом Гуро
- 2. область плавного перехода цвета воспринимается как полоса
- 3. дефект закрашивания объектов методом Фонга
- 4. эффект в области резкого цветового перехода

## *20.С какой целью вводятся однородные координаты?*

- 1. позволяют определить положение точек в пространстве
- 2. упрощают матричные вычисления аффинных преобразований
- 3. для реализации аффинных преобразований на плоскости
- 4. для реализации аффинных преобразований в пространстве

## *21.С помощью каких преобразований можно выполнить поворот точки P на*

#### *угол Alpha относительно точки A?*

- 1. поворот
- 2. сдвиг/поворот/сдвиг
- 3. сдвиг/сдвиг/поворот
- 4. все перечисленные

## *22.В каком диапазоне измеряются величины R, G, B в одноимѐнной модели?*

- 1. от 1 до 255
- 2. от 0 до 1
- 3. от 0 до 255
- 4. от 10 до 1000

### *23.Центральные проекции могут быть:*

- 1. одноточечные
- 2. трѐхточечные
- 3. кабинетные
- 4. изометрические

#### *24.Аксонометрическую проекцию можно отнести к:*

- 1. центральным проекциям
- 2. параллельным проекциям
- 3. ортографическим проекциям
- 4. кабинетным проекциям

#### *25.Каркасные изображения – это*

- 1. реализация формы объекта полигонами
- 2. реализация формы объекта равномерной сеткой
- 3. реализация формы объекта вокселями
- 4. реализация формы объекта с помощью растрового образа

#### *26.Для того чтобы синтезировать карту местности, что нужно сделать с позиции компьютерной графики?*

1. построить полигональную сетку и наложить текстуру

2. вывести формулы для синтеза поверхности и применить аналитическую модель

- 3. использовать воксельную модель
- 4. взять лист бумаги и нарисовать изолинии

## *27.При построении окружности какая еѐ часть непосредственно строится в алгоритме Брезенхейма?*

- 1. 1/2
- $2.1/4$
- 3. 1/8
- 4. 1/16

## *28.Единицей измерения разрешающей способности является:*

- 1. количество пикселей на дюйм
- 2. количество точек на дюйм
- 3. количество цветов на дюйм
- 4. количеством информации на дюйм

## *29.Что из перечисленных вариантов, по Вашему мнению, относится к различиям между технологиями Microsoft DirectX 3D и OpenGL?*

#### 1. аппаратная поддержка

- 2. производитель
- 3. концепция
- 4. качество

## *30.В аналитической модели используются следующие описания поверхностей:*

- 1. в виде функции двух аргументов
- 2. в виде уравнения
- 3. в параметрической форме
- 4. с помощью сплайнов

#### **Примерные практические задания к зачету**

## *Задание 1*

Используя любую версию пакета 3DMAX реализовать следующую динамическую сцену (проект).

Перспектива: комната, стены, окно. На первом плане – кухонный стол с гладильной доской. На доске – рубашка. По рубашке движется утюг. Направление движение может быть выбрано самим разработчиком. Представляемая сцена может быть реализована в любом художественном стиле.

#### *Задание 2*

Используя любую версию пакета 3DMAX реализовать следующую динамическую сцену (проект).

Перспектива: поле, небо, река. На переднем плане – небольшой теплоход, который движется по реке. Из трубы теплохода виден дым. Движение теплохода - исключительно по руслу реки. Представляемая сцена может быть реализована в любом художественном стиле.

#### *Задание 3*

Используя любую версию пакета 3DMAX реализовать следующую динамическую сцену (проект).

Перспектива: комната, сцена, окно. Окно закрывают шторы, закрепленные под потолком на перекладине. Смоделировать эффект сквозняка, т.е. заставить шторы слегка двигаться в волновом диапазоне – от окна и назад к окну. Представляемая сцена может быть реализована в любом художественном стиле.

#### *Задание 4*

Используя любую версию пакета 3DMAX реализовать следующую динамическую сцену (проект).

Перспектива: комната – стены, окно, платяной шкаф. Придать сцене динамику: створки шкафа открываются и на передний план «выезжает» вешалка с висящей на ней одеждой (пальто, плащ, костюм и т. д.) Представляемая сцена может быть реализована в любом художественном стиле.

### *Задание 5*

Используя любую версию пакета 3DMAX реализовать следующую динамическую сцену (проект).

Перспектива: город, очертания домов. На переднем плане – крыша одного из домов, слуховое окно, труба. На крыше лежит снег. Придать сцене динамику – снег начинает осыпаться вниз. Представляемая сцена может быть реализована в любом художественном стиле.

#### *Задание 6*

Используя любую версию пакета 3DMAX реализовать следующую динамическую сцену (проект).

Перспектива: автогоночный стадион, трибуны, асфальтовое полотно. У стартовой линии находятся 4 автомобиля. Придать сцене динамику – автомобили начинают двигаться с разной скоростью по периметру стадиона. Представляемая сцена может быть реализована в любом художественном стиле.

#### *Задание 7*

Используя любую версию пакета 3DMAX реализовать следующую динамическую сцену (проект).

Перспектива: подземная станция метро, стены, лестницы, тоннель. Придать сцене динамику – к остановке подходит состав, медленно останавливаясь, двери (или дверь) вагона открывается. Представляемая сцена может быть реализована в любом художественном стиле.

#### *Задание 8*

Используя любую версию пакета 3DMAX реализовать следующую динамическую сцену (проект).

Комната, письменный стол. На столе находятся: компьютер (системный блок, монитор, клавиатура и мышь), принтер, сканер. Придать сцене динамику – монитор вращается вокруг своей оси примерно на 30-40 градусов, мышь движется по коврику в любом направлении. Представляемая сцена может быть реализована в любом художественном стиле.

#### *Задание 9*

Используя любую версию пакета 3DMAX реализовать следующую динамическую сцену (проект).

Перспектива: яблочный сад, деревья. На первом плане – яблоня: ствол, ветви, листья. Ветви и листья движутся в произвольном направлении, некоторые листья падают на землю. Представляемая сцена может быть реализована в любом художественном стиле.

#### *Задание 10*

Используя любую версию пакета 3DMAX реализовать следующую динамическую сцену (проект).

Перспектива: комната, стулья, стол. На столе лежит кейс. Кейс открывается, внутри видны книги. Представляемая сцена может быть реализована в любом художественном стиле.

### *Задание 11*

Используя любую версию пакета 3DMAX реализовать следующую динамическую сцену (проект).

Перспектива: небо, облака, военный самолет (например, истребитель). Придать сцене динамику – самолет делает «мертвую петлю», при этом ведя огонь из пушек, расположенных под крыльями. Представляемая сцена может быть реализована в любом художественном стиле.

#### *Задание 12*

Используя любую версию пакета 3DMAX реализовать следующую динамическую сцену (проект).

Перспектива: комната, обеденный стол. На столе находится посуда: чашки, блюдца, чайник, ложки и т.д. Придать сцене динамику: одна из чашек падает со стола. Если получится, создать эффект разбившейся чашки. Представляемая сцена может быть реализована в любом художественном стиле.

#### *Задание 13*

Используя любую версию пакета 3DMAX реализовать следующую динамическую сцену (проект).

Перспектива: комната, окно, подоконник. На подоконнике стоит горшок с цветами. Придать сцене динамику: некоторые лепестки отрываются от веток и падают на пол комнаты. Представляемая сцена может быть реализована в любом художественном стиле.

#### *Задание 14*

Используя любую версию пакета 3DMAX реализовать следующую динамическую сцену (проект).

Перспектива: небо, облака, стая перелетных птиц. Стая находится в движении, т. е. летит, при этом каждая птица взмахивает крыльями. Представляемая сцена может быть реализована в любом художественном стиле.

#### *Задание 15*

Используя любую версию пакета 3DMAX реализовать следующую динамическую сцену (проект).

Перспектива: море, видна береговая линия. Вдоль берега движется военный корабль – авианосец. С палубы корабля взлетают военные самолеты. Представляемая сцена может быть реализована в любом художественном стиле.

#### *Задание 16*

Используя любую версию пакета 3DMAX реализовать следующую динамическую сцену (проект).

Перспектива: городская улица, дома, автомобили. По улице в обоих направлениях идет движение транспорта. Представляемая сцена может быть реализована в любом художественном стиле. Если получится, добавить перекресток со светофором, на котором автомобили останавливаются.

#### *Задание 17*

Используя любую версию пакета 3DMAX реализовать следующую динамическую сцену (проект).

Перспектива: поле, вдали видны горы, вертолет. Вертолет взлетает с площадки (в любом направлении), винты машины вращаются вокруг своей оси. Представляемая сцена может быть реализована в любом художественном стиле.

#### *Задание 18*

Используя любую версию пакета 3DMAX реализовать следующую динамическую сцену (проект).

Перспектива: комната, стол, на столе – шахматная доска. На доске находятся выстроенные перед началом партии фигуры – пешки, слоны, ладьи и т. д. Придать сцене динамику – шахматные фигуры начинают двигаться – пешки е2-е4, е7-е5 и т. д. Представляемая сцена может быть реализована в любом художественном стиле.

### *Задание 19*

Используя любую версию пакета 3DMAX реализовать следующую динамическую сцену (проект).

Перспектива: комната, обеденный стол. На столе находится посуда: чашки, блюдца, тарелка с фруктами. Придать сцене динамику: одно из яблок скатывается из тарелки и падает со стола. Если получится, создать эффект треснувшего яблока. Представляемая сцена может быть реализована в любом художественном стиле.

#### *Задание 20*

Используя любую версию пакета 3DMAX реализовать следующую динамическую сцену (проект).

Перспектива: дома, дворик, детская карусель. Придать сцене динамику: карусель начинает вращаться вокруг своей оси. Моделировать фигурки людей на карусели не обязательно (по желанию). Представляемая сцена может быть реализована в любом художественном стиле.

## **4. Методические материалы, определяющие процедуры оценивания знаний, умений, навыков и (или) опыта деятельности, характеризующих этапы формирования компетенций**

## Средство оценивания: устный опрос МЕТОДИЧЕСКИЕ РЕКОМЕНДАЦИИ

Экспресс - быстрый, безостановочный; удобная форма промежуточного контроля знаний. Главное преимущество – занимает мало времени от 5 до 7 мин., при этом в зависимости от количества вопросов (оптимальное 10), позволяет проверить большой объем и глубину знаний. Быстрая проверка, еще один плюс. Учащиеся сразу могут проверить правильность выполнения работы (правильные ответы могут быть просто открыты на об-ратной стороне доски). Экспресс-опрос проводится несколько раз за тему, что позволяет диагностировать, контролировать и своевременно корректировать усвоение материала в ходе его изучения, а не после, что значительно повышает эффективность обучения и закрепляет знания учащихся.

## Средство оценивания: тест МЕТОДИЧЕСКИЕ УКАЗАНИЯ ПО ВЫПОЛНЕНИЮ ТЕСТОВЫХ ЗАДАНИЙ

Непременной сопутствующей процедурой преподавания любой дисциплины являлся контроль уровня усвоения учебного материала. В настоящее время среди разнообразных форм контроля в учебном процессе стали активно применяться тестовые задания, которые позволяют относительно быстро определить уровень знаний студента. Тестовые задания является одной из наиболее научно обоснованных процедур для выявления реального качества знания у испытуемого студента. Впрочем, тестирование не может заменить собой другие педагогические средства контроля, используемые сегодня преподавателями. В их арсенале остаются устные экзамены, контрольные работы, опросы студентов и другие разнообразные средства. Они обладают своими преимуществами и недостатками и посему они наиболее эффективны при их комплексном применении в учебной практике.

По этой причине каждое из перечисленных средств применяется преподавателями на определенных этапах изучения дисциплины. Самое главное преимущество тестов – в том, что они позволяют преподавателю и самому студенту при самоконтроле провести объективную и независимую оценку уровня знаний в соответствии с общими образовательными требованиями. Наиболее важным положительным признаком тестового задания является однозначность интерпретации результатов его выполнения. Благодаря этому процедура проверки может быть доведена до высокого уровня автоматизма с минимальными временными затратами. При проведении тестирования степень сложности предлагаемых вопросов определяются преподавателем в зависимости от уровня подготовленности группы.